# Initial License Application – Peer Review, Vermont's Alternate Route to Licensure

The Vermont Online Licensing System for Educators (ALiS)

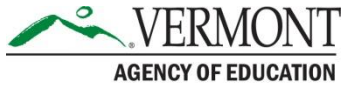

## **Instructions**

- The Peer Review process may be used to apply for initial licensure for all endorsements.
- If an educator holds a current permanent license in the State of Vermont, they can use the Peer Review process to add any additional endorsement per the Rules Governing Educator Licensure.
- [View our FAQs on Peer Review](http://education.vermont.gov/documents/educator-quality-faq-peer-review)
- Verify and Update your E-mail address (this is how the system and AOE Staff will contact you)
- ALL Testing requirements (Praxis Core or Equivalent & Praxis II (if applicable) for the endorsement you are seeking must be completed prior to submission. Please see **[testing requirements.](http://education.vermont.gov/educator-quality/become-a-vermont-educator/testing-requirements)**
- Enter all of your Education Details, includes your BA, graduate degree(s), as well any institution where you have taken courses that you would like considered AND a current resume uploaded.
- Make sure you have had OFFICIAL TRANSCRIPTS sent for ALL institutions listed in your Education details. These need to be sent to our Office in paper form or emailed electronically directly from the university to our Office to: <u>[aoe.transcripts@vermont.gov](mailto:aoe.transcripts@vermont.gov)</u>

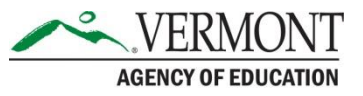

# Before you apply

- Peer Review is for individuals who have: acquired the knowledge and skills needed to meet the Vermont Core Teaching Standards (for initial licensure ONLY); and the requirements and competencies for the endorsement(s) they seek through coursework, workshops, professional development and life experiences.
- You have one year to submit your portfolio from the date of your acceptance into Peer Review.
- The Peer Review Fee for the entire process is \$1,250.00 as well as the Level I License fees of \$200
- You must be registered in **ALiS**
- If you have never submitted ANY materials to the Agency of Education click on 'Never held a Vermont Educator License- Click Here'
- If you hold a Provisional License or have submitted paperwork, transcripts, etc. to the Agency of Education click on 'Existing and [previously licensed Vermont Educators Register](https://www.youtube.com/watch?v=Uxq_cLq4b8E&index=1&list=PLaXzAQwtzpj7JtNrBlFXbQyCIP0hbSX5b) Here' or view our tutorial

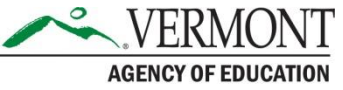

## Begin your application

- Once registered, you will be brought to your Home Screen; click on 'Apply for New License' to start your application
- Answer 'NO' to all of these questions, this will prompt an "Alternate" Route" Box to appear at the bottom of the screen. Click on 'Apply using Peer Review' then Click 'save and go to next step'

### **Initial Licensure Application Preliminary Sto**

Fields marked with asterisk (\*) are req

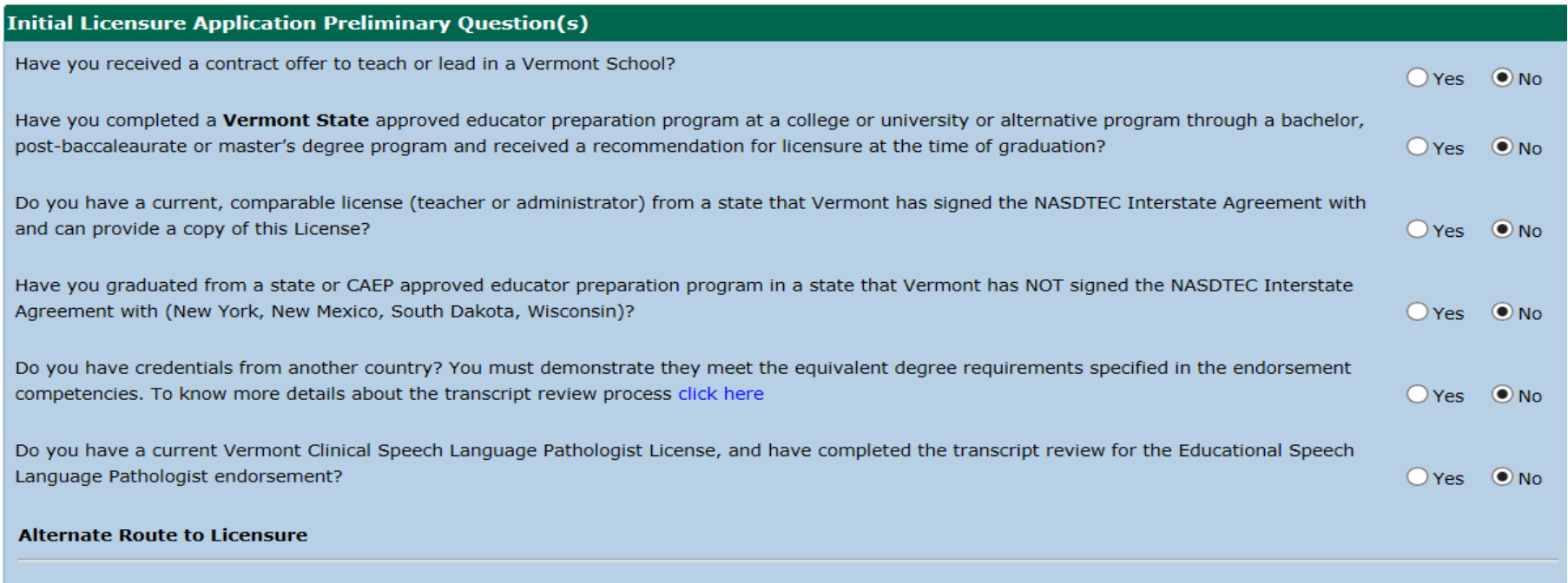

 $\bigcirc$  Apply using Transcript/Academic Review Process? To learn more details about the Transcript/Academic Review Process click here

O Apply using Vermont Peer Review Process? To learn more details about the peer review Process click here

### Personal Information Tab

- A Personal Information and Contact Information screen will open, which an educator may review and edit.
- If all is accurate SAVE & Go to Next Step.
- Do not toggle between the tabs in the application, your information will not save.

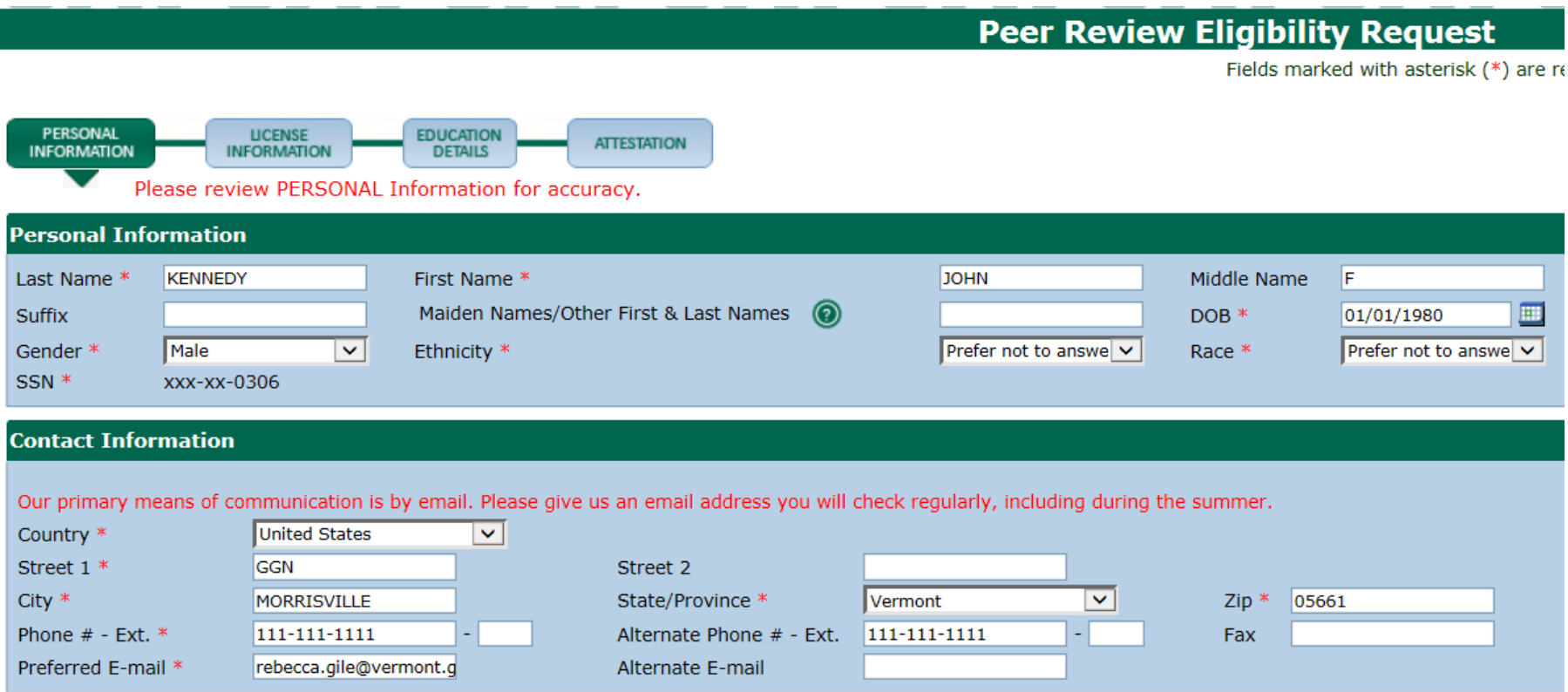

### License Information

- Next choose the endorsement that you are requesting
- Click 'Add' in the right corner of the 'What endorsement(s) are you seeking?" section.
	- The endorsement category- Teacher or Administrator
	- The Endorsement
	- The Sub Endorsement (If Applicable)
	- And the Instructional Level
- If all is accurate SAVE & Go to Next Step
- Do not toggle between the tabs in the application, your information will not save.

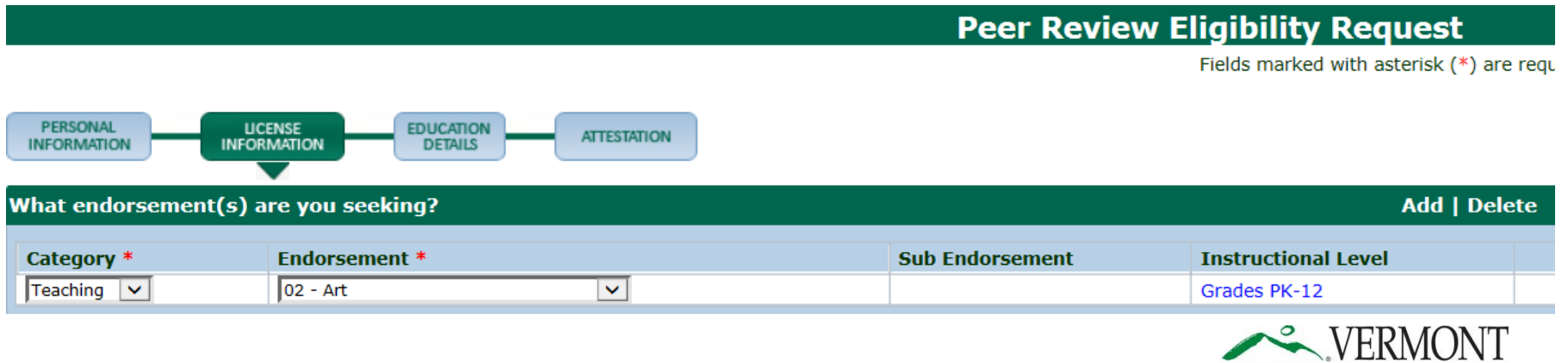

**AGENCY OF EDUCATION** 

### Education Details

- Click 'Add Education Details' to Add a row for new education details.
- Enter your Education Details into the new row, completing all areas marked with a red asterisk
- Once you have entered all your education click Save & Go To Next Step
- Do not toggle between the tabs in the application, your information will not save.

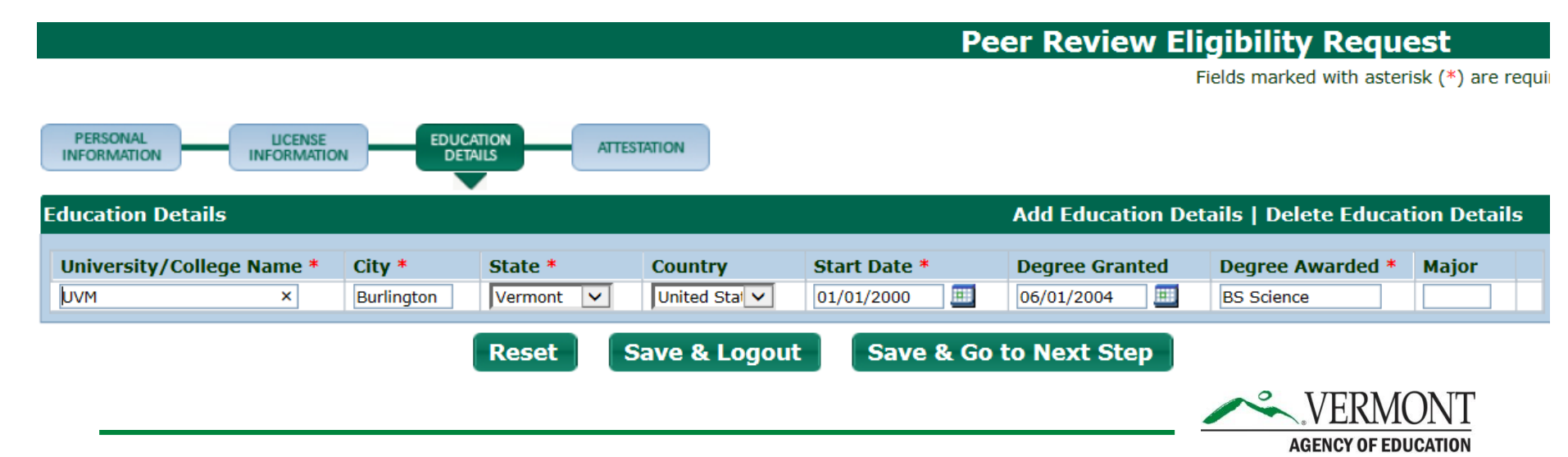

### Attestation and Payment

- You MUST check the Attestation in order to submit your application.
- When you are ready to pay click **'Pay Now';** you will be taken to a summary of your charges which will list the \$50.00 non-refundable application processing fee. Click **'Pay Now'** again.
- You will be re-directed to the AOE's secure Payment Gateway where you may pay by Credit Card, Debit Card, or Electronic Check.
- You will be prompted to enter your Contact Information and account information like any other online payment
- Once complete Click **"Continue"** and your payment will be processed.
- Once processed you will be immediately taken to a Confirmation and Checklist Screen

#### **Peer Review Eligibility Request** Fields marked with asterisk (\*) are **PERSONAL LICENSE EDUCATION ATTESTATION INFORMATION INFORMATION DETAILS Attestation** You must check the following: Please be advised that the Vermont Standards Board for Professional Educators Rule 5840 governs public and other access to license records including educator contact information. VSBPE Rules can be accessed at http://education.vermont.gov/documents/educ\_5100\_licensing\_regulations.pdf I certify that the information provided on this application and in supporting documents and attachments is true and complete. I am aware that any falsification, |⊽| misrepresentation or misstatement of material information may be grounds for denial of a license or for subsequent suspension or revocation thereof. **Pay Now**

### Confirmation Screen and Checklist

- Once your payment has been accepted you will be redirected to a Confirmation Screen. This screen will confirm your application has been submitted and includes your transaction number
- You will also be able to view the checklist specific to your application. Upload your resume, and additional documents if needed.

**Peer Review Eligibilty Request Submitted** 

#### **Confirmation**

Thank you for using our online services. Your Peer Review Eligibility Request has been submitted to the Vermont Agency of Education for further review. Your online transaction number is 22124. Please read the checklist item(s) sections for items under review. You may attach supporting documents with each item.

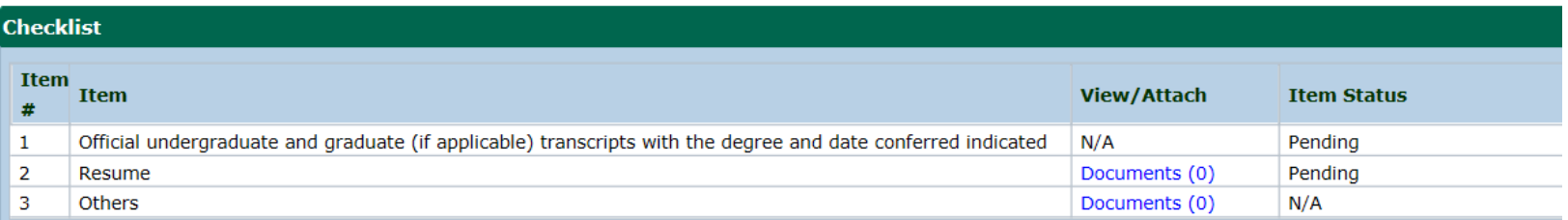

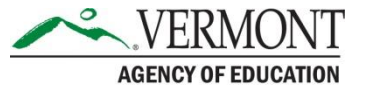

### Application Acceptance

- Your application will be reviewed, and accepted by the Peer Review Program Coordinator.
	- Once the Agency receives Official transcripts, official test scores or equivalent, and a current resume, you will receive a program acceptance email from the system (below) AND materials via email.

Dear John Stamos.

Your Peer Review Application with transaction #30835 has been accepted by the Vermont Agency of Education.

Please login into https://vtaoe-staging.aithent.com:9443/login.aspx and follow the "View Pending Online" Applications" link and click on the green "Create Portfolio" button to submit your \$1,200 application fee.

At the same time, submit your portfolio to the Peer Review Coordinator via email.

Once we receive the portfolio; it will be reviewed for "Panel Readiness" within 30 business days, and you will be contacted by email with your next steps.

This is a system-generated message; please DO NOT reply to this email. If you have any questions, please contact customer service at: aoe.licensinginfo@vermont.gov

Thank you, Office of Educator Quality Vermont Agency of Education 219 North Main Street, Suite 402 Barre, VT 05641

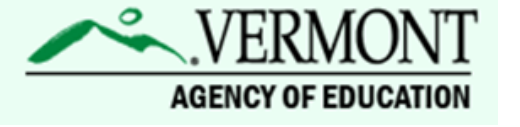

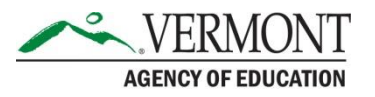

### Acceptance email and instructions

- You will receive an email with attachments from the Peer Review Program Coordinator:
	- scoring forms for the endorsement area you are seeking in order to assist you in the preparation of your portfolio and Vermont Core Teaching Standards (for initial licensure only)
	- Professional Attributes and Disposition Verification/Student Teaching forms which you will need to give to your current or a previous supervisor to complete.
	- a Guidelines for Panelists to Evaluate Student Teaching Experience
	- a Portfolio Content Checklist to assist you in making sure you've included all required documents.
	- Peer Review Handbook
	- Instructions on how to submit your portfolio and fee. Please submit your portfolio through an email to the [aoe.peerreview@vermont.gov](mailto:aoe.peerreview@vermont.gov)
- [Peer Review Clinic](http://education.vermont.gov/educator-quality/become-a-vermont-educator/alternative-route) Monthly clinics are conducted in order to provide support for candidates who are considering Peer Review or who need to complete the clinic as they prepare their portfolios.
- Clinic attendance is **required** as part of the Program. Candidates should register for the Clinic by emailing **AOE.PeerReview@vermont.gov.** Confirmation of registration will be sent by email. Please note that there is a limit of 25 spots per Clinic so please sign up as soon as possible.

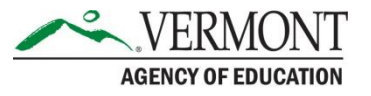

### Complete and submit your portfolio

- Please login into ALiS and follow the "View Pending Online Applications" link and click on the green "Create Portfolio" button to submit your application/portfolio.
- At the same time, **submit your portfolio to the Peer Review Coordinator via email.**
- Once we receive the portfolio; it will be reviewed for "Panel Readiness" within 30 business days, and you will be contacted by email with your next steps.

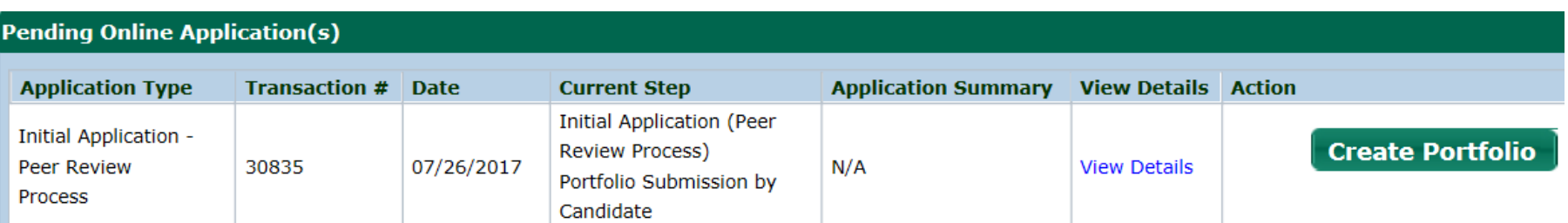

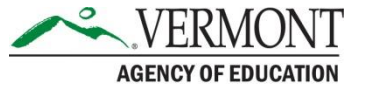

### Submit Portfolio to AOE

- Enter the clinic location and date
- Upload any documents necessary to your specific endorsement these will be listed in your checklist
- Click submit portfolio to AOE
- The Peer Review Program Coordinator will review your portfolio for completeness
- Once approved by the Peer Review Coordinator you will log back into your account and submit your portfolio review fee

### **Peer Review License Application**

Fields marked with asterisk (\*)

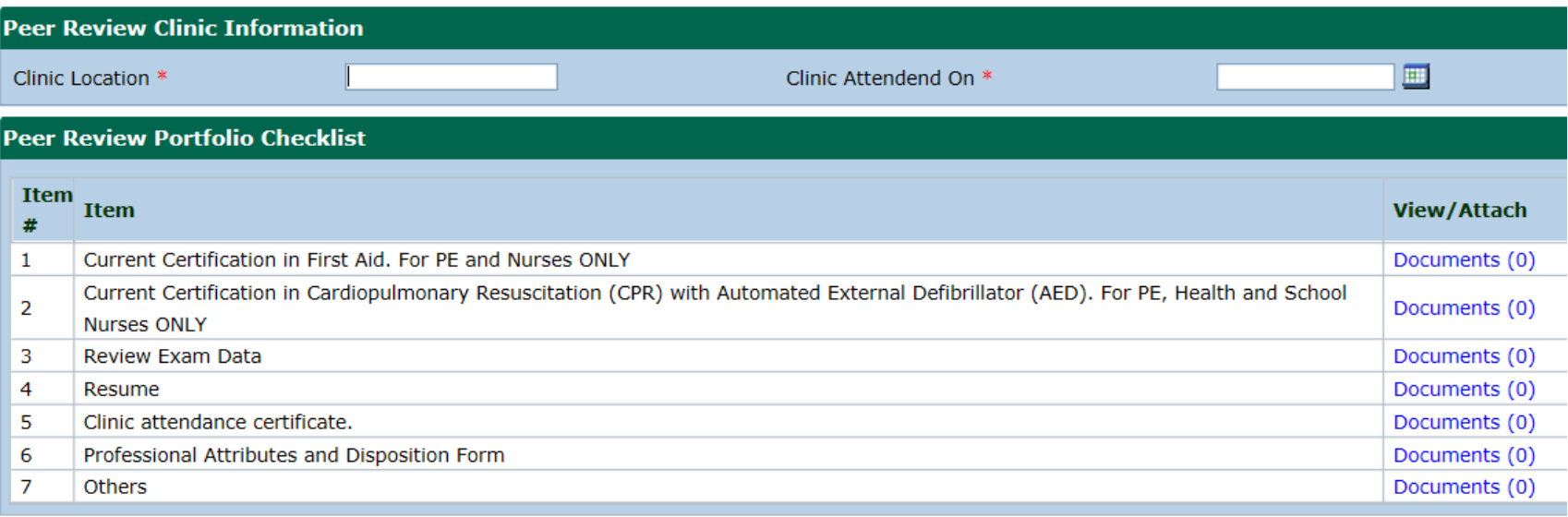

### Submit Payment

- When payment is received you will be placed on the Interview Waitlist.
- Please login to **ALiS**, click on view pending online application(s) and click the "Pay Portfolio Fee" button.
- Enter the clinic location and date attended, click the "Pay Portfolio Fee" button.
- Submit the \$1,200.00 payment.

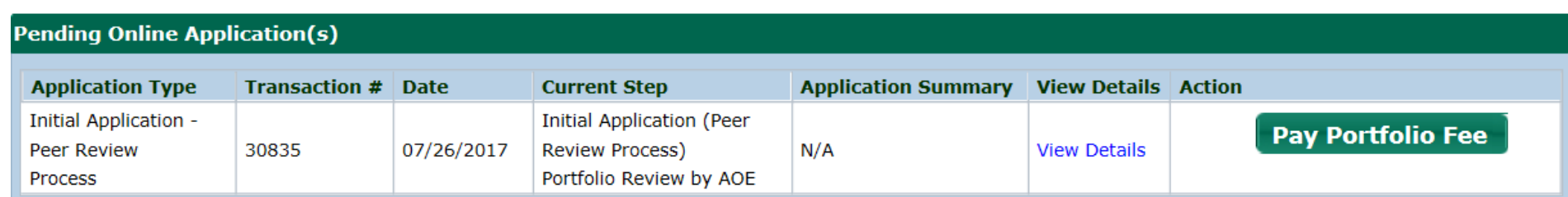

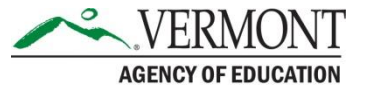

### Panel Evaluation and Interview

- The Peer Review Program Coordinator will approve your Peer Review application, and confirm receipt of the \$1,200 fee.
- Peer Review Panel evaluation and interview
	- Once submitted the Peer Review Coordinator does a cursory review of your Portfolio. If there are glaring omissions the Coordinator will contact you to revise your Portfolio before it can be accepted.
	- Your panel interview is then set up and you will be notified via email of your panel interview date and time.
	- Each panel member is sent your Portfolio to assess prior to the interview
- You will receive Peer Review Panel's recommendation
	- If you have met all the competencies your letter will state you have met all the competencies and contain your Recommendation for Licensure.
		- You may then begin the initial application process to receive your Level I License with the Agency of Education.
	- If you have not met all the competencies your evaluation summary will state which competencies which have not been satisfied by the evidence you presented.

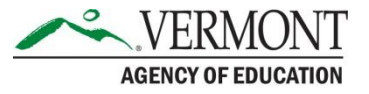

### Initial License Application

- If you are recommended for licensure by the panel, you will receive an email prompting you to login and complete the separate, Initial License application
- Please login to **ALiS**, click on view pending online application(s) and click the "Complete Application" button.
- As you navigate the application, please review our [comprehensive help guide for completing the Initial License](http://education.vermont.gov/documents/educator-quality-apply-initial-license) application
- Upon completion you will be charged a \$50 processing fee, as well as the three-year Level I License fee of \$150

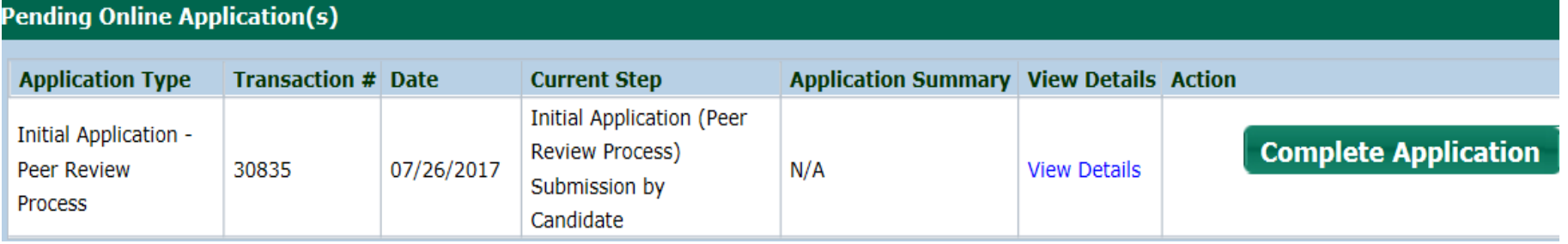

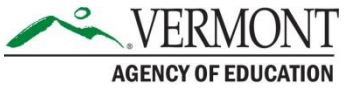

## Completion

- Please visit our website for additional information and resources
- [Much information is available on the Peer](http://education.vermont.gov/educator-quality/become-a-vermont-educator/alternative-route) **Review page, including the Peer Review** Handbook which will guide you through the entire process.
- If the Website and Tutorials do not answer your questions Contact the Licensing Office at: [aoe.licensinginfo@vermont.gov](mailto:aoe.licensinginfo@vermont.gov)

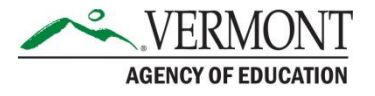